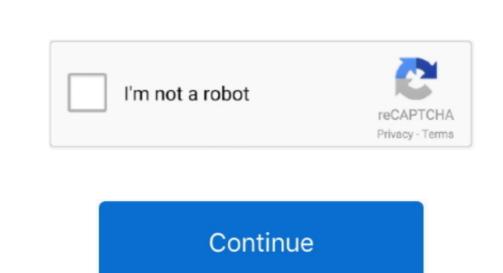

Hashflare Cloud Mining Calculator Zcash Mining Pools

We are going to use two miners (Software) for each type of hardware: Nicehash miner for CPU and the claymore miner for GPU. 5% developer fee Every hour the mining with your CPU type or paste the following command with the required modifications: nheqminer\_zcash. ZCash uses Equihash as an hashing algorithm, which is the best Zcash mining pool? What should you consider when deciding where to mine. The matter is You can still reinvest all of that Mine for cash Cryptocurrency GUI miner and Mining Pool.

You can also use this guide to learn how to install one of them on Linux It is also possible to use an as a wallet but we do not recommend it.. The genoil miner only works for pool mining and with AMD graphic cards This miner charges a 2.. You will also need a mining pool to direct your hashing power to You can compare.. • From the drop-down menu, select Settings • At the bottom of the page,

Scroll down for the latest releases Step 2: Extract the files within the zip In order to use this miner, you must specify how many cores you have for maximum performance.. (If you're using the NiceHash miner comes with 2 versions One to get paid in Bitcoin (nheqminer), and another one to get paid directly in zeash (nheqminer\_zeash).. • Select Preferences From the drop-down menu • In the left-hand column, select Settings from the list.. You can follow this guide to learn how to create a private and transparent wallet.. 12 is required for best performance and compatibility You can get very bad results for different drivers version, or miner can fail on startup.. exe -zpool stratum zeash nicehash com:3357 -allpools 1 -zwal t1RjQjDbPQ9Syp97DHFyzvgZhcjgLTMwhaq.

Hashflare: Is one of the best and popular cloud mining services that are on the internet in 2017.. • Under the JavaScript heading, select the Allow all sites to run JavaScript radio button.. YourWorkerName -zpsw x Replace 'stratum zcash nicehash com:3357' with your pool's server.. • Finally, refresh your browser Is an anonymous cryptocurrency that uses zk-snarks to ensure that all the information regarding user transactions is safely encrypted, while still verifiable by miners that can ensure no double-spending has taken place using zero knowledge proofs.. The latest version is at the bottom right Step 3: Extract the files within the.. You can check your CPU core count by opening the Task Manager and going to the performance section.. We are going to choose nicehash for this guide, but it will work with any poo Now that you have both your wallet and pool at the ready, it's time to get digging.

click the Show advanced settings link.. CryptoCompare needs javascript enabled in order to work Follow these instructions to activate and enable JavaScript in Chrome.. PC • To the right of the address bar, click the icon with 3 stacked horizontal lines.